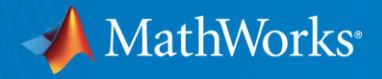

# Automated Driving System Toolbox Design and Test **Traffic Jam Assist**, *A Case Study*

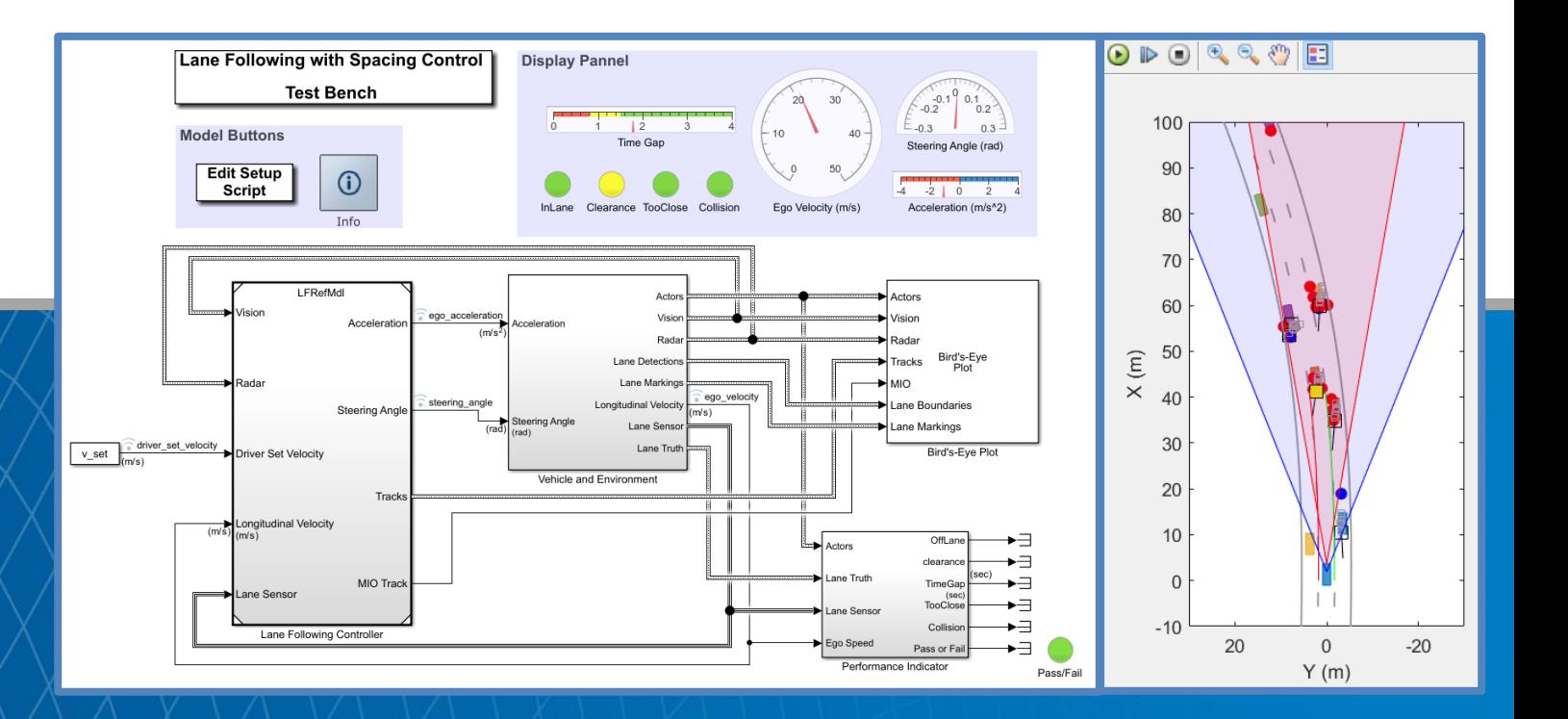

# **Seo-Wook Park**

Principal Application Engineer

© 2018 The MathWorks, Inc. **1**

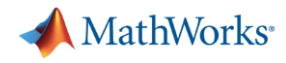

# Evolution of ADAS/Autonomous Driving Car

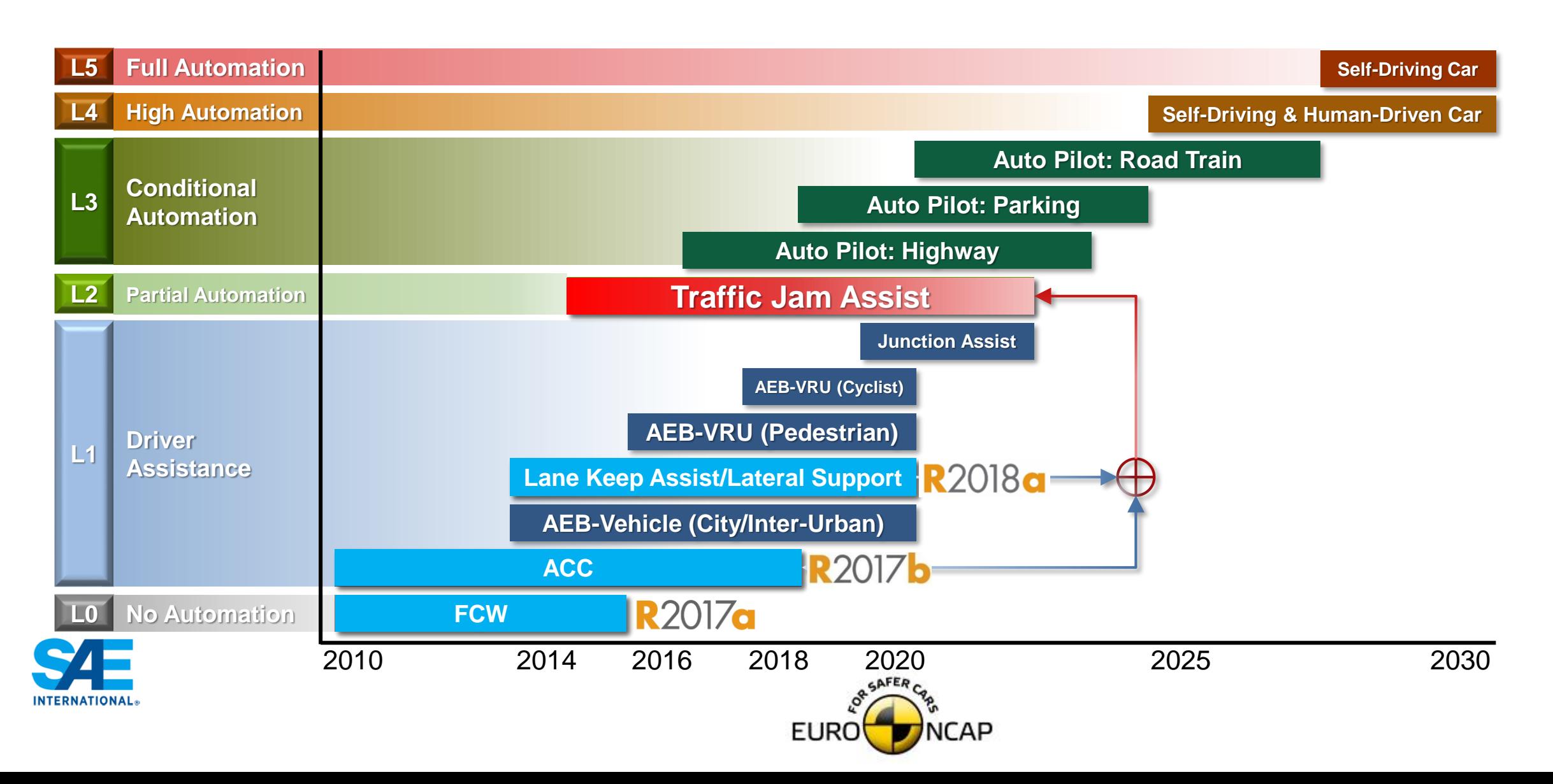

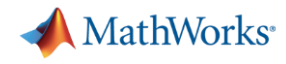

# ACC and Lane Following Control for Traffic Jam Assist

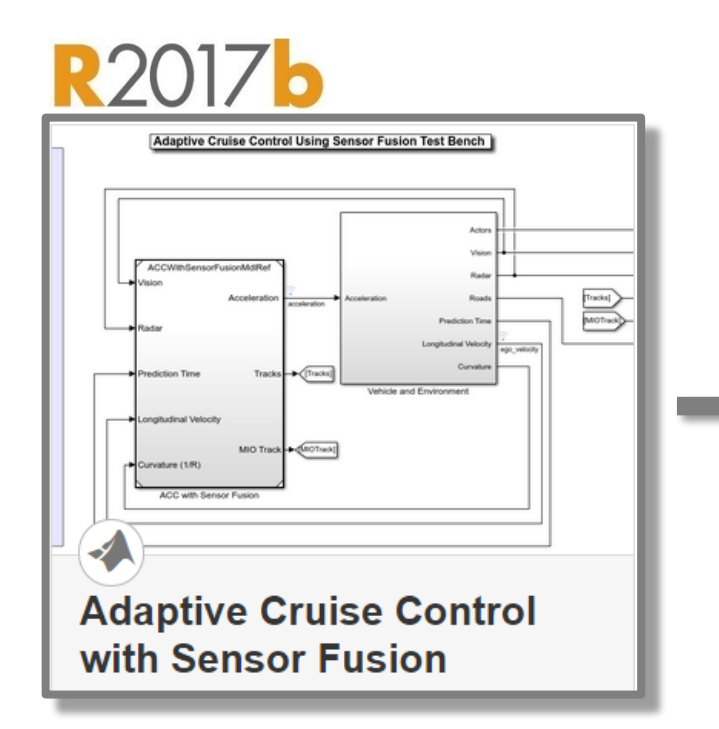

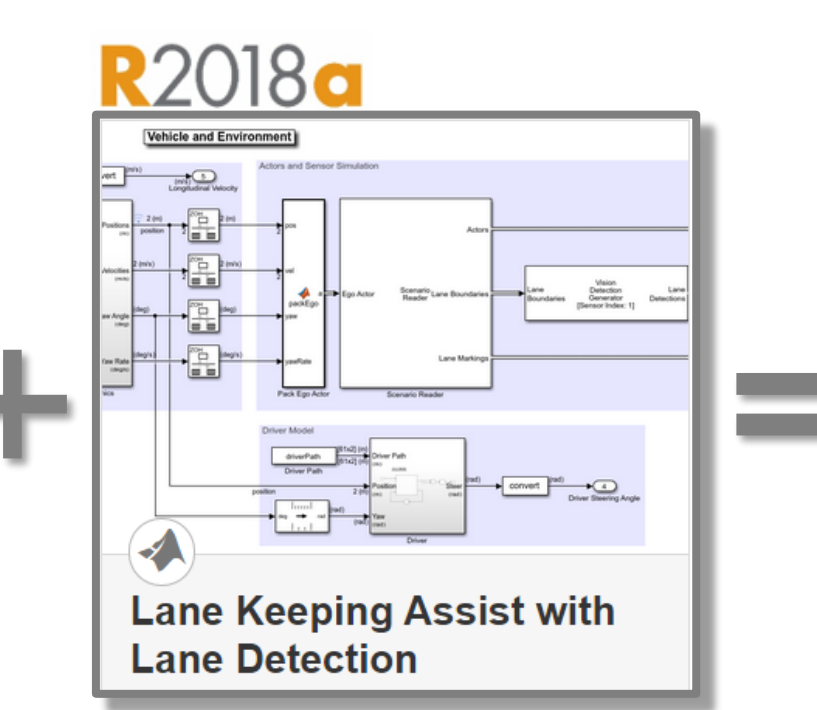

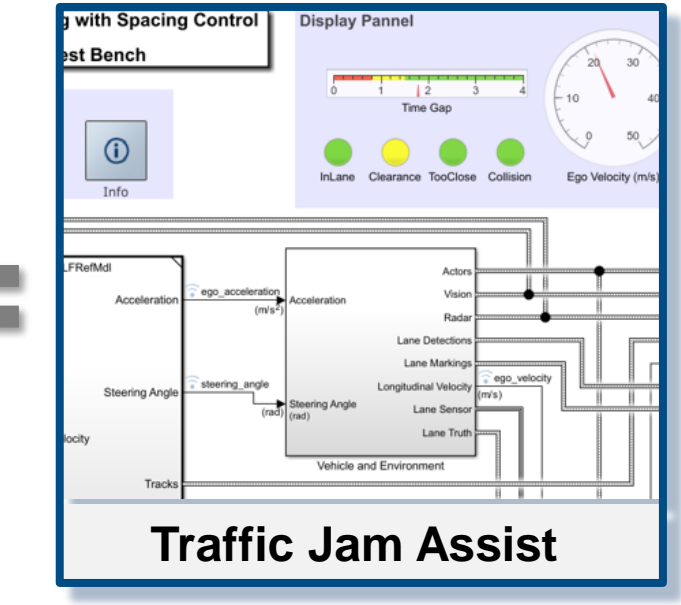

**ACC Lane Following**

**Control Traffic Jam Assist**

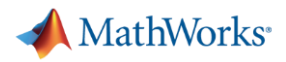

## Traffic Jam Assist

- **It helps drivers to follow the preceding vehicle** automatically with a predefined time interval in a dense traffic condition
- … while controlling steering for keeping current lane.

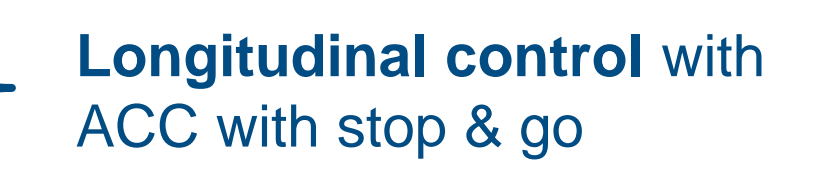

**Lateral control** with lane following

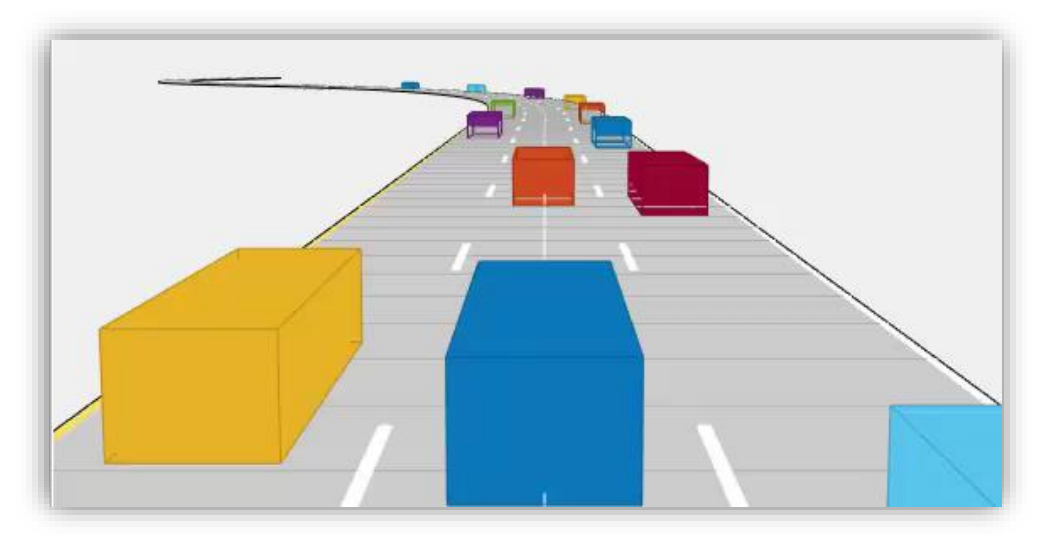

- **Partial/conditional automation at level 2/3** 
	- $-$  Speed limit  $< 60-65$  km/h
	- Dense traffic condition in highway

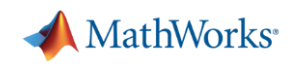

## Automated Driving System Toolbox Design and Test **Traffic Jam Assist,** *A Case study*

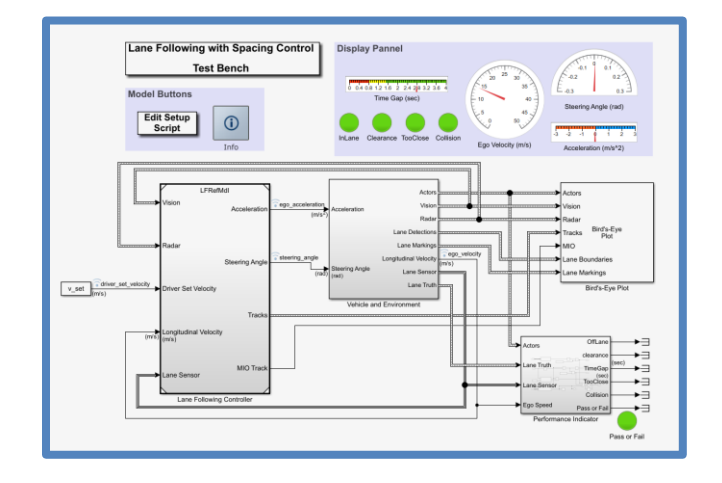

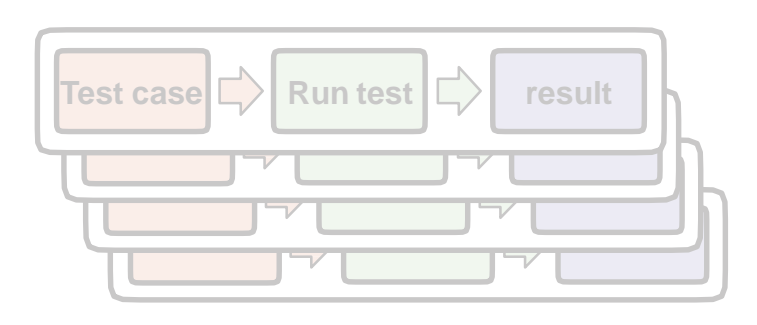

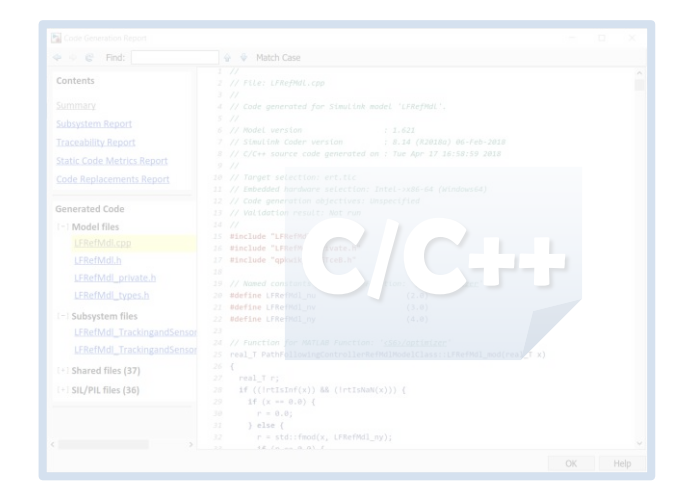

## *Design ACC and Lane Following Controller*

- Create driving scenario
- Synthesize sensor detection
- **Include Vehicle Dynamics**
- Design sensor fusion algorithm
- Design controller using MPC

#### *Automate Regression Test*

- Define performance evaluation metrics
- Develop test cases
- **Build test suites**
- Verification and validation

## *Generate and Verify Code*

- **SIL test**
- Code generation
- Coverage test

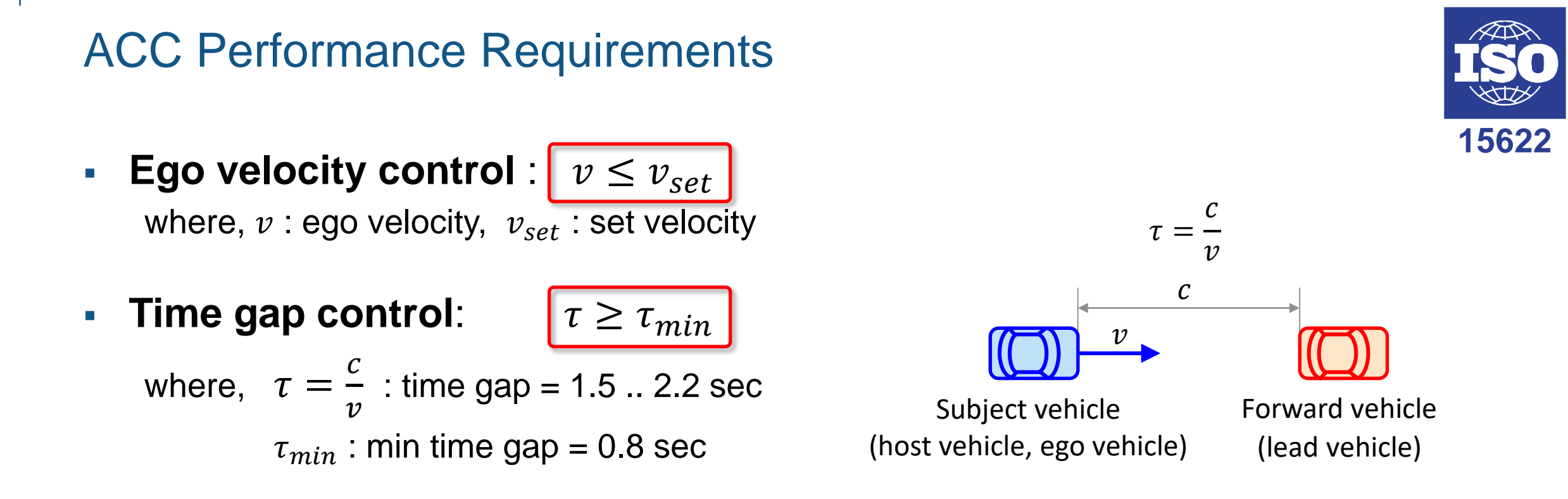

- ACC operation limits
	- Minimum operational speed,  $v_{min}$  = 5m/s
	- Average automatic deceleration of ACC  $\leq$  3.5 m/s<sup>2</sup> (average over 2s)
	- Average automatic acceleration of ACC  $\leq$  2.0 m/s<sup>2</sup>

MathWorks<sup>®</sup>

# Lane Following Performance Requirements

▪ Vehicle should follow the lane center with allowable lateral deviation.

$$
\left| (d_{left} + d_{right})/2 \right| \le e_{max}
$$

where,

 $d_{left}$  : lateral offset of left lane w.r.t. ego car

 $d_{right}$ : lateral offset of right lane w.r.t. ego car

 $e_{max}$  : allowable lateral deviation

For example,  $e_{max} = (LaneWidth - VehicleWidth)/2 = (3.6-1.8)/2 = 0.9$  m

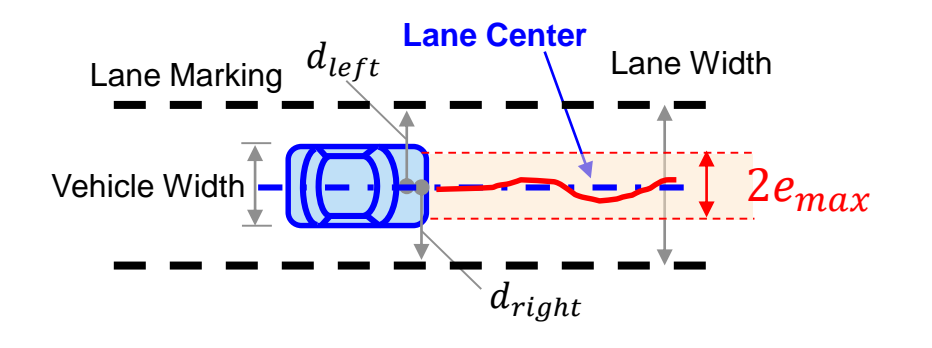

**MathWorks** 

**R2018a** 

# Create Test Scenario using Driving Scenario Designer

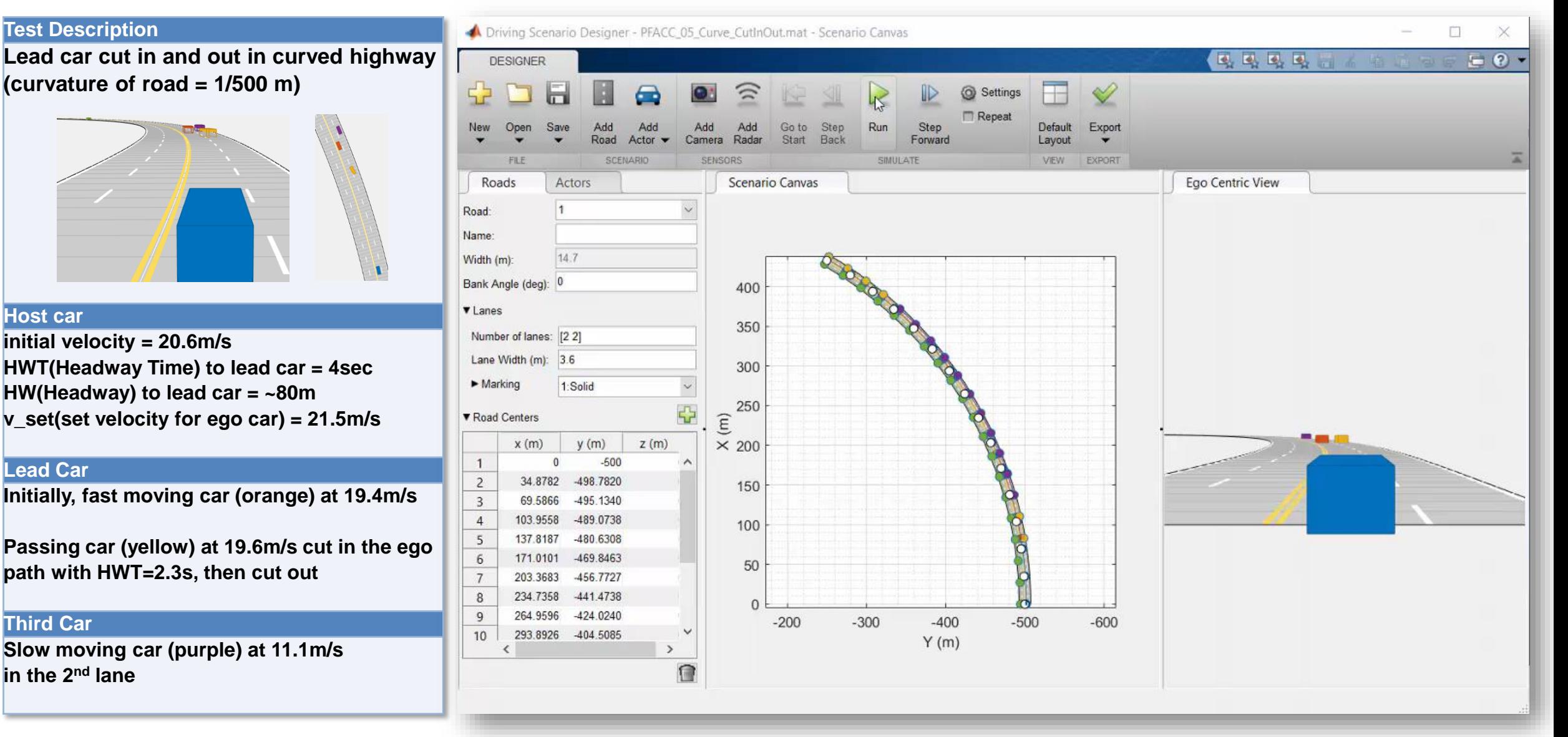

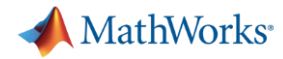

# Simulation with Simulink Model for Traffic Jam Assist

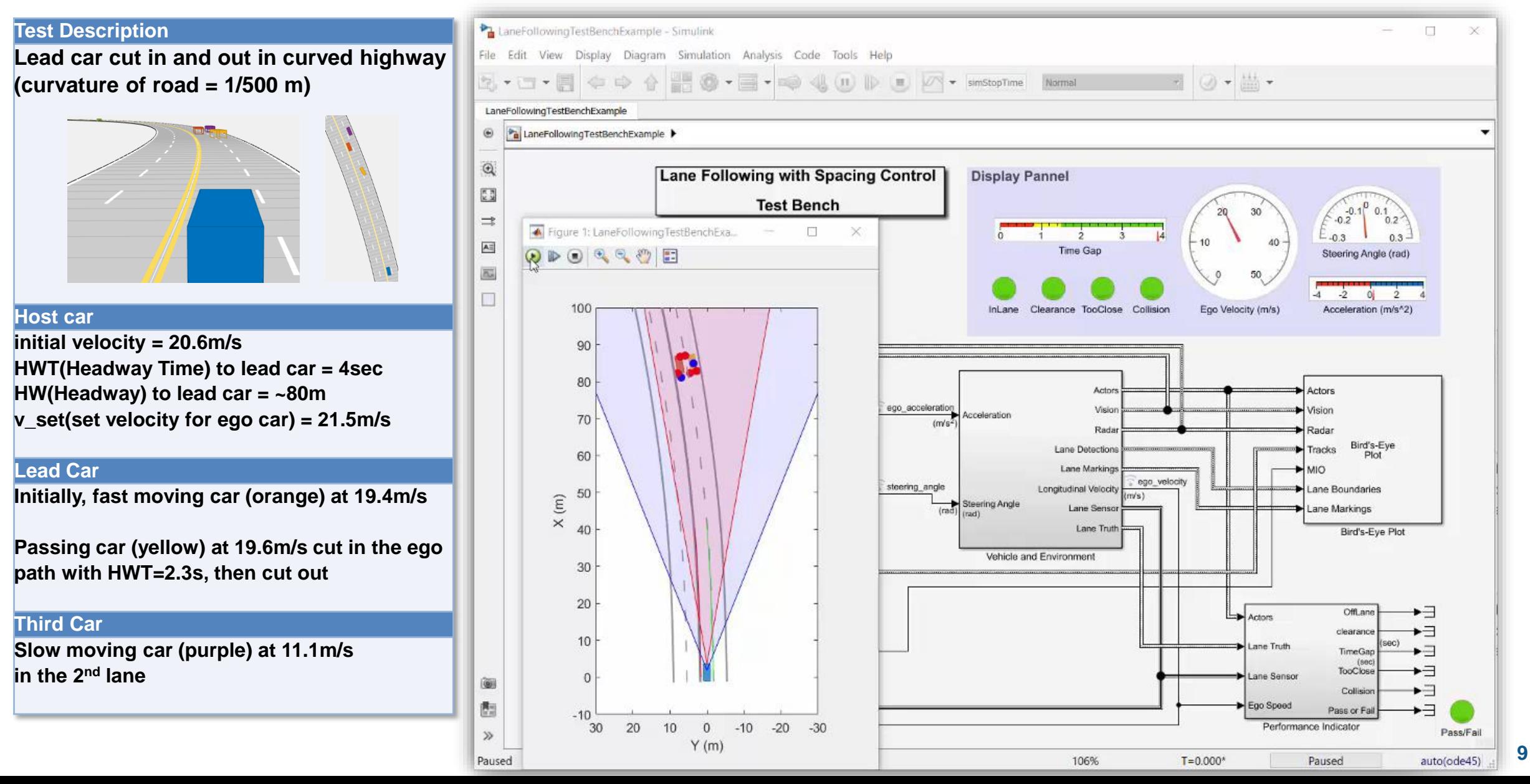

**MathWorks** 

# Simulation with Simulink Model for Traffic Jam Assist

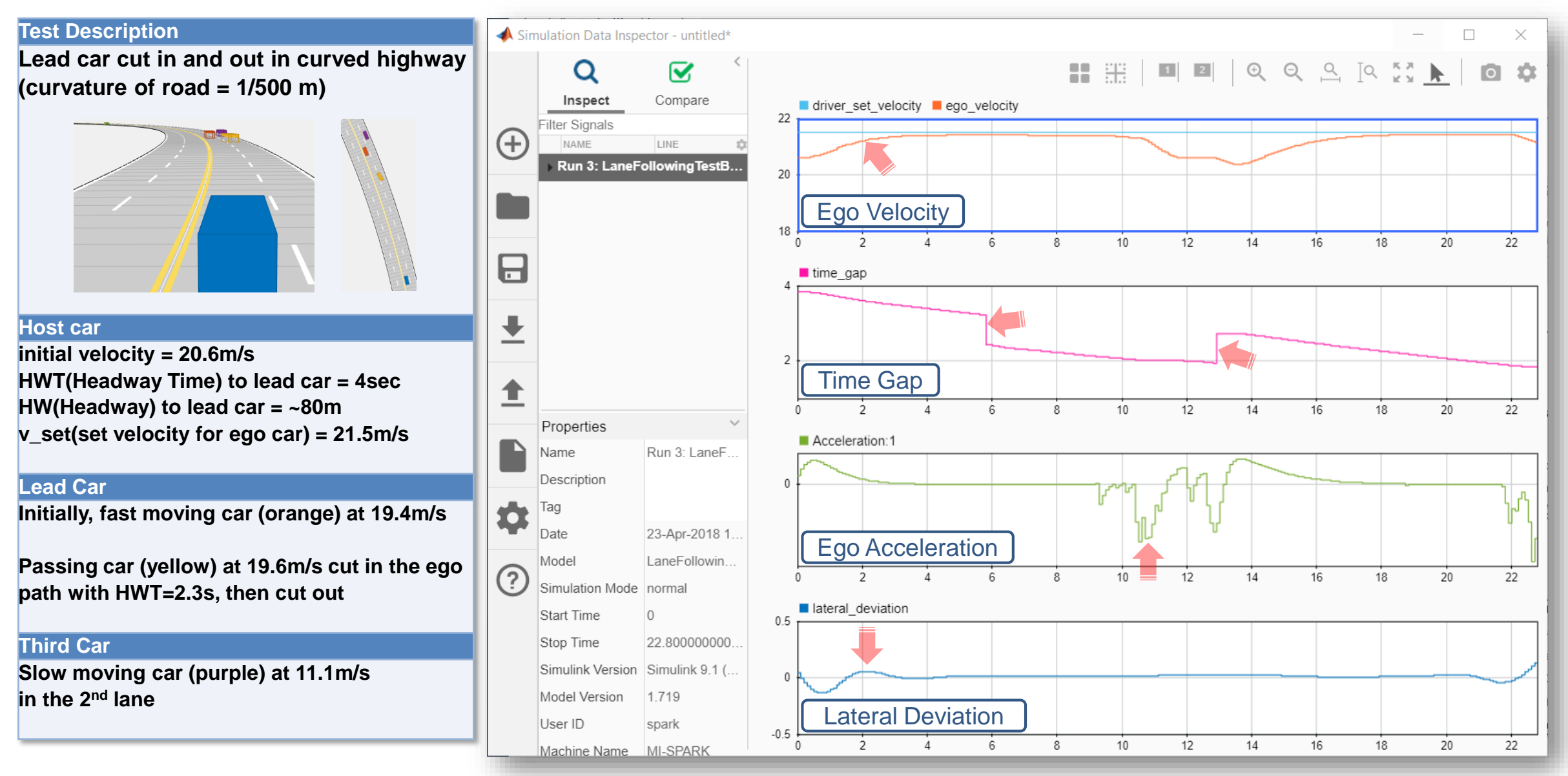

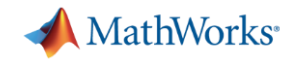

# Architecture for ACC and Lane Following Controller

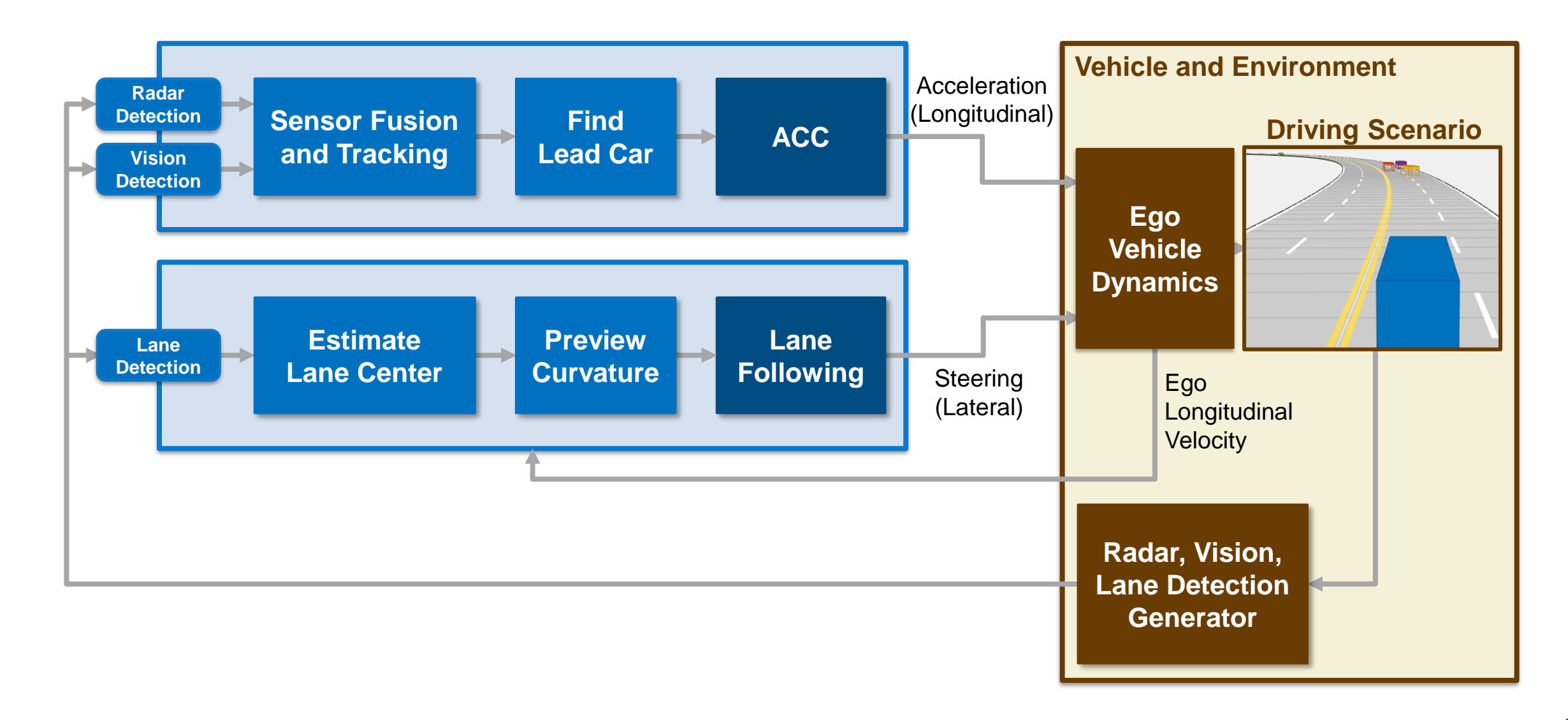

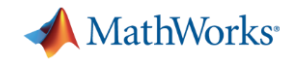

# Architecture for ACC and Lane Following Controller

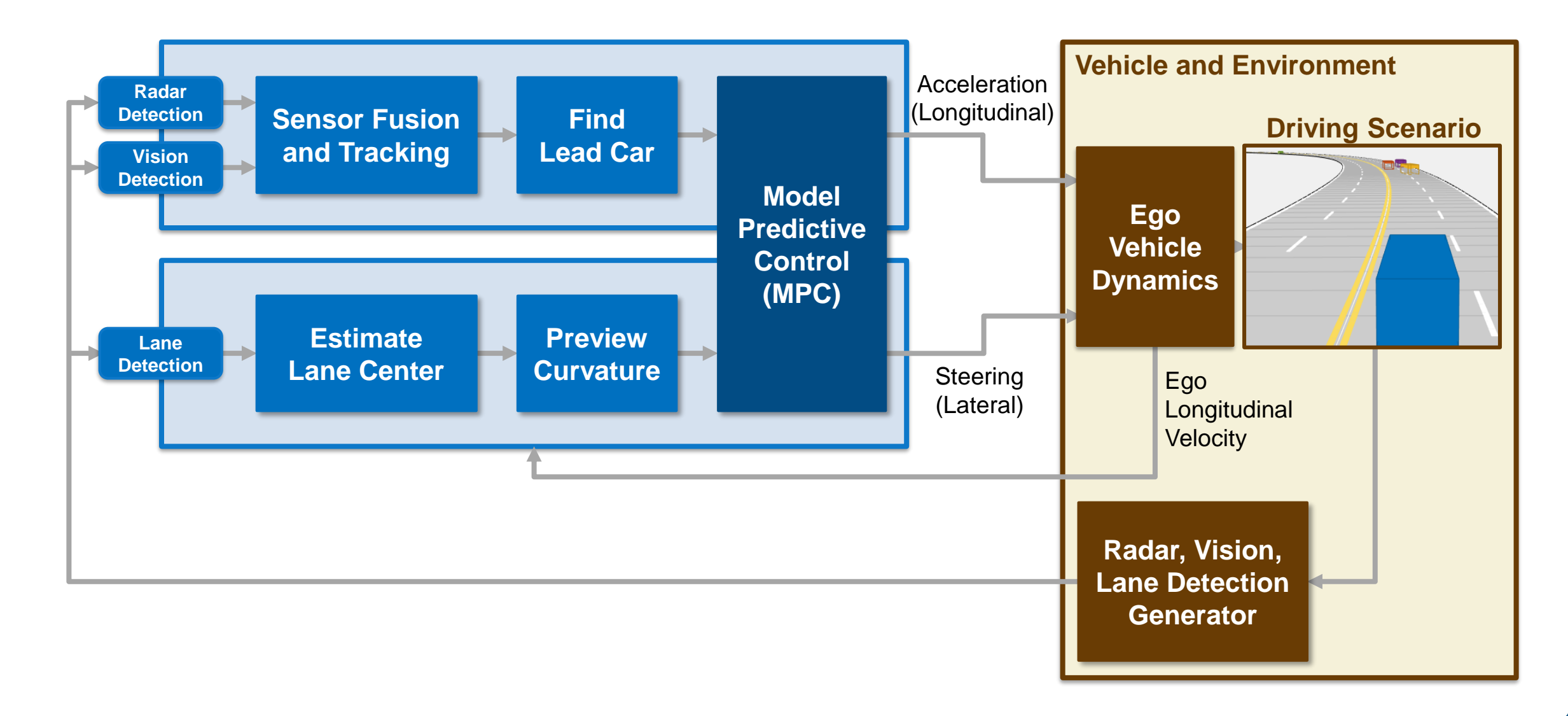

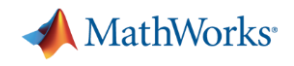

# What is model predictive control (MPC)?

- **Multi-variable control** strategy leveraging an internal model to predict plant behavior in the near future
- **Optimizes** for the current timeslot while keeping future timeslots in account

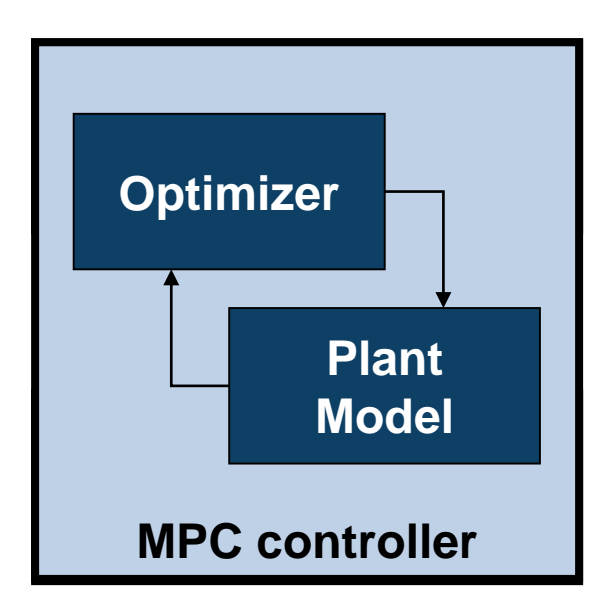

▪ **Mature** control solution used in industrial applications

▪ **Gaining popularity in automated driving** applications to improve vehicle responsiveness while maintaining passenger comfort

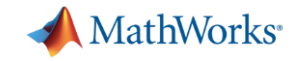

# What is model predictive control (MPC)?

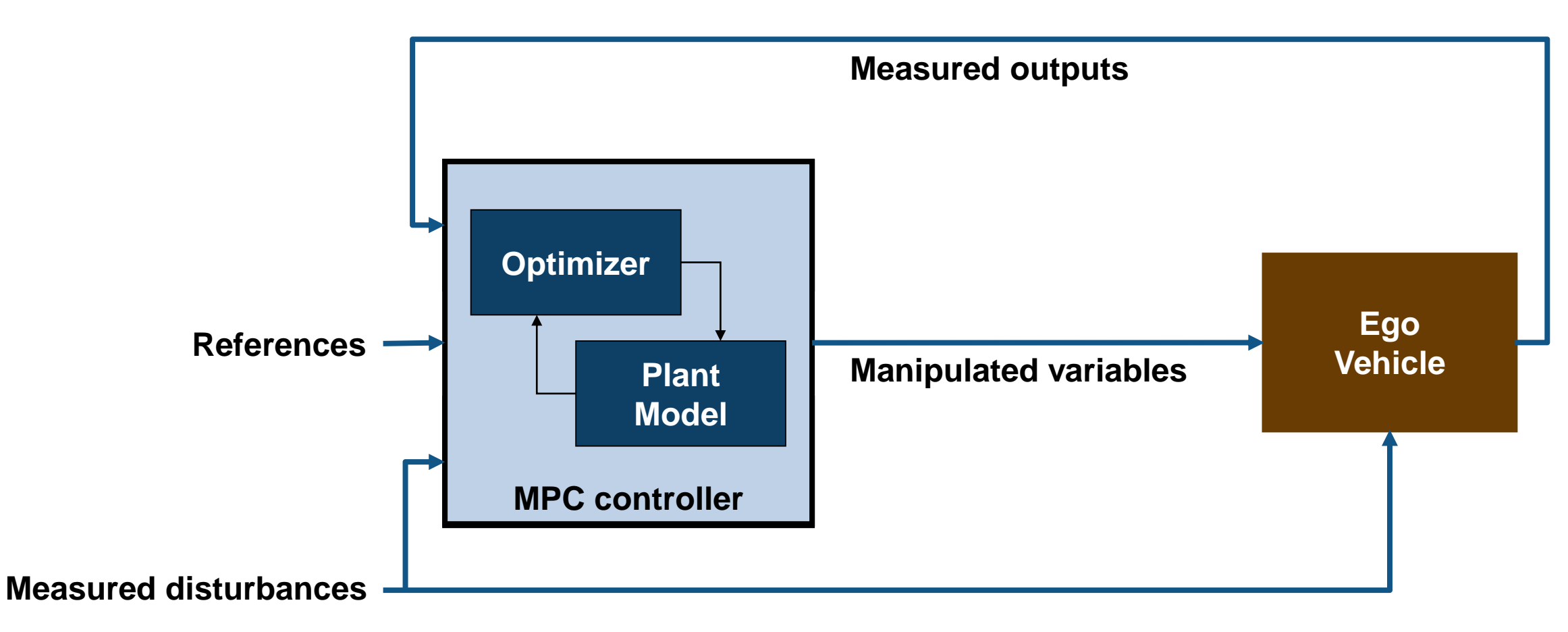

![](_page_14_Picture_0.jpeg)

# How can MPC be applied to ACC and lane following control?

![](_page_14_Figure_2.jpeg)

![](_page_15_Picture_0.jpeg)

# Internal MPC model for ACC and Lane Following Controller

![](_page_15_Figure_2.jpeg)

**Longitudinal model for ACC**

#### **Measured outputs (OV)**

- Relative distance  $(D_{relative})$
- Ego velocity  $(V_{ego})$
- Lateral deviation  $(E_{lateral})$
- Relative yaw angle  $(E_{\text{vaw}})$

 $^\prime$ relative $^\prime$  $V_{ego}$  $E_{lateral}$  $E_{yaw}$  $= *sys*$  $\overline{a}$  $V_{mio}$  $\delta$  $\rho$ 

**Lateral model for Lane Following**

![](_page_15_Figure_11.jpeg)

#### **Manipulated variables (MV)**

- Acceleration  $(a)$
- Steering angle  $(\delta)$

#### **Measured disturbance (MD)**

- MIO velocity  $(V_{\text{mio}})$
- Previewed road curvature  $(\rho)$

![](_page_16_Picture_0.jpeg)

# Longitudinal and Lateral Model for MPC

▪ Longitudinal Model for ACC

$$
\frac{d}{dt} \begin{bmatrix} \dot{V}_x \\ V_x \\ D_{relative} \end{bmatrix} = \begin{bmatrix} -\frac{1}{\tau} & 0 & 0 \\ 1 & 0 & 0 \\ 0 & -1 & 0 \end{bmatrix} \begin{bmatrix} \dot{V}_x \\ V_x \\ D_{relative} \end{bmatrix} + \begin{bmatrix} \frac{1}{\tau} & 0 \\ 0 & 0 \\ 0 & 1 \end{bmatrix} \begin{bmatrix} a \\ V_{min} \end{bmatrix}
$$

$$
\begin{bmatrix} D_{relative} \\ V_x \\ V_x \end{bmatrix} = \begin{bmatrix} 0 & 0 & 1 \\ 0 & 1 & 0 \end{bmatrix} \begin{bmatrix} \dot{V}_x \\ V_x \\ D_{relative} \end{bmatrix}
$$

**Example 1 Lateral Model for Lane Following** 

$$
\frac{d}{dt} \begin{bmatrix} V_y \\ \dot{\varphi} \\ E_{lateral} \\ E_{yaw} \end{bmatrix} = \begin{bmatrix} -\frac{2C_f + 2C_r}{mV_x} & -V_x - \frac{2C_f l_f - 2C_r l_r}{mV_x} & 0 & 0 \\ -\frac{2C_f l_f - 2C_r l_r}{l_z V_x} & -\frac{2C_f l_f^2 + 2C_r l_r^2}{l_z V_x} & 0 & 0 \\ 1 & 0 & 0 & V_x \\ 0 & 1 & 0 & 0 \end{bmatrix} \begin{bmatrix} V_y \\ \dot{\varphi} \\ E_{lateral} \\ E_{yaw} \end{bmatrix} + \begin{bmatrix} \frac{2C_f}{m} & 0 \\ \frac{2C_f l_f}{l_z} & 0 \\ 0 & 0 \\ 0 & -1 \end{bmatrix} \begin{bmatrix} \delta \\ V_x \rho \end{bmatrix}
$$
\n
$$
\begin{bmatrix} E_{lateral} \\ E_{yaw} \end{bmatrix} = \begin{bmatrix} 0 & 0 & 1 & 0 \\ 0 & 0 & 0 & 1 \\ 0 & 0 & 0 & 1 \end{bmatrix} \begin{bmatrix} V_y \\ \dot{\varphi} \\ E_{yaw} \end{bmatrix}
$$

![](_page_16_Picture_6.jpeg)

![](_page_16_Figure_7.jpeg)

![](_page_17_Picture_0.jpeg)

## Automated Driving System Toolbox Design and Test **Traffic Jam Assist,** *A Case study*

![](_page_17_Figure_2.jpeg)

![](_page_17_Figure_3.jpeg)

![](_page_17_Figure_4.jpeg)

#### *Design ACC and Lane Following Controller*

- **Create driving scenario**
- Synthesize sensor detection
- **Include Vehicle Dynamics**
- Design sensor fusion algorithm
- **Design controller using MPC**

## *Automate Regression Test*

- Define performance evaluation metrics
- Develop test cases
- **Build test suites**
- Verification and validation

## *Generate and Verify Code*

- **SIL test**
- Code generation
- Coverage test

![](_page_18_Picture_0.jpeg)

# Simulation result assessment

![](_page_18_Figure_2.jpeg)

![](_page_19_Picture_0.jpeg)

#### Performance Indicator

![](_page_19_Figure_2.jpeg)

![](_page_20_Picture_0.jpeg)

#### Performance Indicator

![](_page_20_Figure_2.jpeg)

![](_page_21_Picture_0.jpeg)

## Performance indicator and dashboard in Simulink model

![](_page_21_Figure_2.jpeg)

**22**

**A** MathWorks<sup>®</sup>

# Test scenarios (1/4)

HW : Headway HWT : Headway time v\_set : set velocity for ego car

![](_page_22_Picture_204.jpeg)

![](_page_23_Picture_0.jpeg)

#### HW : Headway HWT : Headway time v\_set : set velocity for ego car

# Test scenarios (2/4)

![](_page_23_Picture_159.jpeg)

**A** MathWorks<sup>®</sup>

Test scenarios (3/4)

HW : Headway HWT : Headway time v\_set : set velocity for ego car

![](_page_24_Picture_221.jpeg)

![](_page_25_Picture_0.jpeg)

# Test scenarios (4/4)

HW : Headway HWT : Headway time v\_set : set velocity for ego car

![](_page_25_Picture_268.jpeg)

![](_page_26_Picture_0.jpeg)

# Test Manager in Simulink<sup>®</sup> Test™

**• Automate Simulink model testing using test cases with pass-fail criteria** 

![](_page_26_Figure_3.jpeg)

![](_page_27_Picture_0.jpeg)

# Requirements Editor

![](_page_27_Picture_2.jpeg)

![](_page_28_Picture_0.jpeg)

# Test Report with baseline parameter set for 11 test cases

#### **Report Generated by Test Manager**

![](_page_28_Picture_44.jpeg)

#### **Test Environment**

Platform: PCWIN64 **MATLAB:**  $(R2018a)$ 

Note) Baseline parameter set was tuned based on a single test scenario.

![](_page_28_Figure_7.jpeg)

![](_page_28_Picture_45.jpeg)

![](_page_29_Picture_0.jpeg)

# Fine-tune control parameters (1/3)

![](_page_29_Figure_2.jpeg)

![](_page_30_Picture_0.jpeg)

#### Fine-tune control parameters (1/3)

![](_page_30_Figure_2.jpeg)

![](_page_31_Picture_0.jpeg)

# Fine-tune control parameters (2/3)

![](_page_31_Figure_2.jpeg)

![](_page_32_Picture_0.jpeg)

#### Fine-tune control parameters (2/3)

![](_page_32_Figure_2.jpeg)

**MathWorks** 

# Fine-tune control parameters (3/3)

![](_page_33_Figure_2.jpeg)

Paused

![](_page_33_Figure_3.jpeg)

![](_page_34_Picture_0.jpeg)

# Fine-tune control parameters (3/3)

![](_page_34_Figure_2.jpeg)

![](_page_35_Picture_0.jpeg)

# Baseline vs. Fine-tuned parameters

![](_page_35_Picture_68.jpeg)

![](_page_36_Picture_0.jpeg)

# Test Report with fine-tuned parameter set for 11 test cases

#### **Report Generated by Test Manager**

![](_page_36_Picture_26.jpeg)

#### **Test Environment**

Platform: PCWIN64 **MATLAB:**  $(R2018a)$ 

![](_page_36_Picture_27.jpeg)

![](_page_37_Picture_0.jpeg)

## Automated Driving System Toolbox Design and Test **Traffic Jam Assist,** *A Case study*

![](_page_37_Figure_2.jpeg)

![](_page_37_Figure_3.jpeg)

![](_page_37_Figure_4.jpeg)

#### *Design ACC and Lane Following Controller*

- **Create driving scenario**
- Synthesize sensor detection
- **· Include Vehicle Dynamics**
- **Design sensor fusion algorithm**
- **Design controller using MPC**

#### *Automate Regression Test*

- Define performance evaluation metrics
- Develop test cases
- **Build test suites**
- Verification and validation

## *Generate and Verify Code*

- **SIL test**
- Code generation
- Coverage test

![](_page_38_Picture_0.jpeg)

# Simulation with SIL mode

![](_page_38_Picture_10.jpeg)

**39**

![](_page_39_Picture_0.jpeg)

# Code Generation Report

![](_page_39_Picture_10.jpeg)

**40**

![](_page_40_Picture_0.jpeg)

# Aggregated Code Coverage Report

![](_page_40_Picture_9.jpeg)

![](_page_41_Picture_0.jpeg)

## Automated Driving System Toolbox Design and Test **Traffic Jam Assist,** *A Case study*

![](_page_41_Figure_2.jpeg)

![](_page_41_Figure_3.jpeg)

![](_page_41_Picture_4.jpeg)

## *Design ACC and Lane Following Controller*

- Create driving scenario
- Synthesize sensor detection
- **Include Vehicle Dynamics**
- Design sensor fusion algorithm
- Design controller using MPC

## *Automate Regression Test*

- Define performance evaluation metrics
- Develop test cases
- **Build test suites**
- Verification and validation

## *Generate and Verify Code*

- **SIL test**
- Code generation
- Coverage test

![](_page_42_Picture_0.jpeg)

# Thank you for your attention !!

# **Email: [seo-wook.park@mathworks.com](mailto:seo-wook.park@mathworks.com)**